# **December Macros Read Me**

This file contains the macros described in the WordPerfect Mac News.

## **How to Install.**

### **For Versions 3.0 and 3.1**

- 1. Open this file.
- 2. Choose **Preferences** from the Edit menu.
- 3. Choose the **Librarian** button.
- 4. Choose **Macros** from the Resource pop-up menu.
- 5. Select "• QuickFormat" from the right list box and then click **Copy**. Do the same for "• Random Color".
- 6. Click **Done** to close the Librarian.
- 7. Close the Preferences dialog.

### **For Version 2.1**

- 1. Open this file.
- 2. Go to **Preferences** from the File menu, and then choose **Librarian**.
- 3. Choose **Macros** from the Resource pop-up menu.
- 4. Select "• QuickFormat" from the right list box and then click **Copy**. Do the same for "• Random Color".
- 5. Click **Done** to close the Librarian.

After installing these macros in the Library, they will show up in your macro list any time you are in WordPerfect.

### **How to Use.**

### **Magic Square** by **Daniel Midgley**

A Magic Square is a grid filled with the numbers 1 through whatever, arranged so that all rows, all columns, and both diagonals add up to the same number. The macro will ask you to enter a number of columns and rows for the square. WordPerfect will do the math and fill in all the numbers! Remove some of the numbers and use it as a math puzzle!

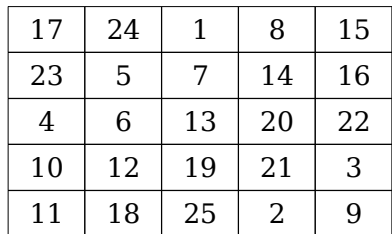

#### **Cruising Cursor** by **Ken Freeman**

Have you ever wanted to quickly jump to the beginning or end of a table row? WordPerfect has keystrokes for just about everything, except taking your cursor to the beginning or end of a table row. Well, these two macros will do just that. They can be assigned to the keystroke of your choice. I chose Control-Right Arrow to move to the end of the row and Control-Left Arrow to move to the beginning of the row.

### **Handy Macro** by **Daniel Midgley**

Here's a handy macro:

#### **Save Close New Document**

Assign this to some easy-to-remember keystroke and then use it to put away documents and begin new ones. It saves you from having to choose Save, Close and New everytime.